# LIGHT ENGINE INSTRUCTION MENU

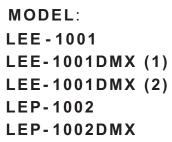

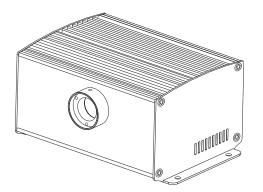

Accessories:

| Fiber Connector            | 1 PCS           |
|----------------------------|-----------------|
| Wireless Remote Controller | 1 PCS(Optional) |
| Instruction Menu           | 1 PCS           |
| Certification              | 1 PCS           |

CE ISO9001:2000 CERTIFIED

# LEE-1001

#### A. Safety Instruction

- 1. Make sure the Light Engine and Power Source have the same voltage;
- 2. Keep out of rain or moist area to avoid shock hazards;
- 3. Avoid to use at high temperature( $\leq 40^{\circ}$ C);

# 4. Keep ventilation.

- B. Technical Data
  - Voltage: 12V DC
  - Power: 15W
  - Color: 6colors
  - LED: 10W LED

LED Life: 50000H

Quantity of Fiber:0.75mm×250pcs Single-head (Standard aperture ø14mm) 0.75mm×400pcs Single-head (Max ø17.3mm)

#### C. Installation

The installation dimension of Light Engine and rear panel (Fig. 1)

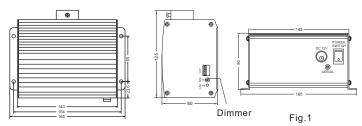

#### D.Installation of the fiber optic (Fig.2)

- Cut fibers into specified length, if it is multi-string fiber, then you need to peel off 5-10cm PVC sleeve carefully to avoid hurting the inner fiber;
- Collect all fibers in one bundle, enlace all of fibers at the 10cm location of one end with tape, Insert fibers into the waterproof connector and fiber connector, screw the waterproof connector tightly; Cut the fibers with hot knife;
- 3. Rotate the whole finished fiber connector into the fiber fixing ring, screw tightly the screw.
- 4. The installation of the end part of the fiber optic

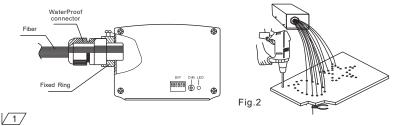

#### E. Setting of Light Engine:

1. DIP switch setting: DIP1-3 as program switch, please see setting as follow(1=ON, 0=OFF), DIP 4-5 is blank, DIP 6 is for remote controller (fig. 3)

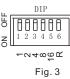

e. g. 009=8(4)+1(1), 013=8(4)+4(3)+1(1) 3. Using of Wireless Remote Controller:

2. Calculation of DIP address code:

 Fixing Color Without Wireless Remote controller : Firstly set DIP No. 2 and No. 3 into "ON" to select the program with slowest speed, then set all of DIP into "OFF" when it display the color that you need.

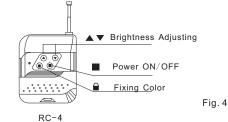

Wireless Remote Controller

Notice:

- 2. The dimmer on the rear panel are used for brightness adjusting by hand, factory default is 100% brightness, total 6 levels brightness.

#### Attached List:

| PRO. NO.                                     | DIP SWITCH(1=ON, 0=OFF))<br>6 5 4 3 2 1              | FUNCTION                                                                                                    |
|----------------------------------------------|------------------------------------------------------|----------------------------------------------------------------------------------------------------|
| 00<br>01<br>02<br>03<br>04<br>05<br>06<br>07 | $\begin{array}{cccccccccccccccccccccccccccccccccccc$ | Motor stopped, LED working<br>W, G, Sky-B, Y, B, PP, fade ( 6RPM)<br>W, G, Sky-B, Y, B, PP, fade ( 4RPM)<br>W, G, Sky-B, Y, B, PP, fade ( 3RPM)<br>W, G, Sky-B, Y, B, PP, fade ( 2RPM)<br>W, G, Sky-B, Y, B, PP, fade ( 1.5RPM)<br>W, G, Sky-B, Y, B, PP, fade ( 1RPM)<br>W, G, Sky-B, Y, B, PP, fade ( 0.5RPM) |

Notice: 1. RPM is the speed of the color wheel;

2. When DIP address exceed P07,system will run P07 all the time;

# LEE-1001 DMX (1)

## A. Safety Instruction

- 1. Make sure the Light Engine and Power Source have the same voltage;
- 2. Keep out of rain or moist area to avoid shock hazards;
- 3. Avoid to use at high temperature( $\leq$ 40  $^\circ\!$ C);

# 4. Keep ventilation.

- B. Technical Data
  - Voltage: 12V DC
  - Power: 15W
  - Color: 6colors
  - LED: 10W LED

LED Life: 50000H

Quantity of Fiber:0.75mm×250pcs Single-head (Standard aperture ø14mm)

0.75mm×400pcs Single-head (Max ø17.3mm)

## C. Installation

The installation dimension of Light Engine and rear panel (Fig. 1)

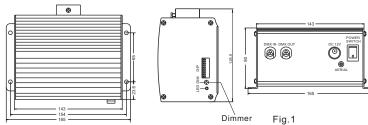

# D.Installation of the fiber optic (Fig.2)

- Cut fibers into specified length, if it is multi-string fiber, then you need to peel off 5-10cm PVC sleeve carefully to avoid hurting the inner fiber;
- Collect all fibers in one bundle, enlace all of fibers at the 10cm location of one end with tape, Insert fibers into the waterproof connector and fiber connector, screw the waterproof connector tightly; Cut the fibers with hot knife;
- 3. Rotate the whole finished fiber connector into the fiber fixing ring, screw tightly the screw.
- 4. The installation of the end part of the fiber optic

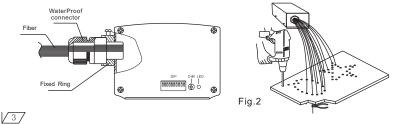

# E. Setting of Light Engine

- Light Engine Master/Slave has two control modes:
- \* DMX512 Signal mode: The Working of LED light engine is controlled by DMX512 Program controller.
- $\ast\,$  Master/Slave mode:One LED light engine as Master ,all the others as slave.
- 1. DIP address setting:DIP1-8 as DIP address, please see setting as follow(1=ON.0=OFF), DIP9 as remote controller

DIP

28 19 28 8 4 4

- (1=ON.0=OFF), DIP10 as Master, when
- DIP10=1, DIP1-5 as program choose
- DIP6~8 is blank; when DIP10=0,

DIP1-8 as DIP address .

| DMX add   |    |   | C | )IP | Sv | vito | :h |   |   |   |
|-----------|----|---|---|-----|----|------|----|---|---|---|
| DIVIX aud | 10 | 9 | 8 | 7   | 6  | 5    | 4  | 3 | 2 | 1 |
| 001       | 1  | 0 | 0 | 0   | 0  |      | 0  | 0 | 0 | 1 |
| 002       | 1  | 0 | 0 | 0   | 0  | 0    | 0  | 0 | 1 | 0 |
| 003       | 1  | 0 | 0 | 0   | 0  | 0    | 0  | 0 | 1 | 1 |
| 004       | 1  | 0 | 0 | 0   | 0  | 0    | 0  | 1 | 0 | 0 |
| 005       | 1  | 0 | 0 | 0   | 0  | 0    | 0  | 1 | 0 | 1 |
|           | -  | - | - | -   | -  | -    | -  | - | - | - |
| 011       | 1  | 0 | 0 | 0   | 0  | 0    | 1  | 0 | 1 | 1 |
|           | -  | - | - | -   | -  | -    | -  | - | - | - |
| 022       | 1  | 0 | 0 | 0   | 0  | 1    | 0  | 1 | 1 | 0 |

 $\overline{4}$ 

- 2. Calculation of DMX Address:
- i.e.DMX Address 018=16(5)+2(2), 022=16(5)+4(3)+2(2)
- 3. Dimming Knob: the brightness is max. when delivery, you can adjust the brightness by hand.
- 4. DMX Channels:
  - CH1:Color CH2:Speed of color wheel CH3:Blank CH4:Dimmer + Strobe
- 5. The connection of DMX Signal Control Mode:

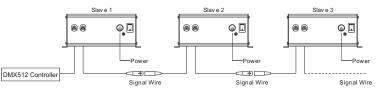

6. The connection of Master/Slave Control Mode:

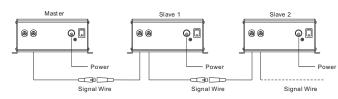

7. Signal wire and the connector link:

Signal wire should be  $2 \times 0.5$  mm<sup>2</sup> audio wire.

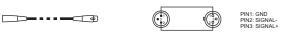

#### 8. Wireless remote controller using:

Set DIP9 & DIP10 to ON, others is OFF. then you can use remote controller.

1 2

3 4

5 8 1 1 1

**O I** 

-

(1) "PRO" is used for selecting Programs:

Press"PRO" then press button (1)-6 to do addition .max. is 30

e.g. if you want to select the 9th program, then you can

- press "4" and "5" (or you can also press "3' and "6');
- (2) "DIM" is used for dim the brightness:

Press"DIM", default brightness is 100%, use" $\uparrow$ "/" $\downarrow$ " or relative number button to adjust;

1)-10%, 2)-20%, 3)-40%, 4)-60%, 5)-80%, 6)-100%

(3)  $\bigstar$  /  $\blacklozenge$  UP/DOWN button:

After you press"PRO" and "DIM", you can change the parameters by "↑"/"↓"; When pressing UP/DOWN button,

parameters by **T** / **W** ; When pressing UP/DOWN button, if it is within the range of effective number, then light engine will work accordingly;

(4) " ON/OFF button:

Light engines will run the last program before you power off it;

(5) "ENT" enter button: lock/save the programs.

#### Attached List:

| PRG | DIP Switch (1= on, 0 = off) | EFFECT                         |
|-----|-----------------------------|--------------------------------|
| NO. | 10 9 8 7 6 5 4 3 2 1        | EITEOT                         |
| 0.0 | 0 0 0 0 0 0 0 0 0 0         | No Light                       |
| 01  | 100000001                   | White                          |
| 02  | 1000000010                  | Sky-Blue                       |
| 03  | 1000000011                  | Green                          |
| 04  | 1000000100                  | Yellow                         |
| 05  | 1000000101                  | Blue                           |
| 06  | 1000000110                  | Purple                         |
| 07  | 1000000111                  | W, Sky-B, G, Y, B, P Skip (2s) |
| 08  | 1000001000                  | W, Sky-B, G, Y, B, P Skip (4s) |
| 09  | 1000001001                  | W, Sky-B, G, Y, B, P Skip (6s) |
| 10  | 1000001010                  | 6 colors fade (0.5RPM)         |
| 11  | 1000001011                  | 6 colors fade (1RPM)           |
| 12  | 1000001100                  | 6 colors fade (1.5RPM)         |
| 13  | 1000001101                  | 6 colors fade (2RPM)           |
| 14  | 1000001110                  | 6 colors fade (3RPM)           |
| 15  | 1000001111                  | 6 colors fade (4RPM)           |
| 16  | 1000010000                  | 6 colors fade (6RPM)           |

# Chapter 3

#### LEE-1001 DMX (2)

#### A. Safety Instruction

- 1. Make sure the Light Engine and Power Source have the same voltage;
- 2. Keep out of rain or moist area to avoid shock hazards;
- 3. Avoid to use at high temperature( $\leq 40^{\circ}$ C);
- 4. Keep ventilation.

# **B. Technical Data**

- Voltage: 12V DC
- Power: 15W
- Color: 6colors
- LED: 10W LED
- LED Life: 50000H

Quantity of Fiber:0.75mm  $\times$  250pcs Single-head (Standard aperture ø14mm)

# 0.75mmimes400pcs Single-head (Max ø14mm)

# C. Installation

The installation dimension of Light Engine and rear panel (Fig. 1)

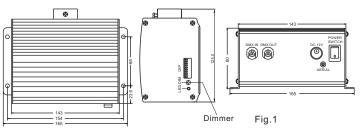

#### D.Installation of the fiber optic (Fig.2)

- Cut fibers into specified length, if it is multi-string fiber, then you need to peel off 5-10cm PVC sleeve carefully to avoid hurting the inner fiber;
- Collect all fibers in one bundle, enlace all of fibers at the 10cm location of one end with tape, Insert fibers into the waterproof connector and fiber connector, screw the waterproof connector tightly; Cut the fibers with hot knife;
- 3. Rotate the whole finished fiber connector into the fiber fixing ring, screw tightly the screw.
- 4. The installation of the end part of the fiber optic

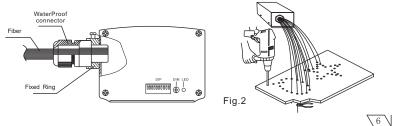

5

#### E. Setting of Light Engine

Light Engine Master/Slave has two control modes:

- \* DMX512 Signal mode: The Working of LED light engine is controlled by DMX512 Program controller.
- \* Master/Slave mode:One LED light engine as Master ,all the others as slave.
- 1. DIP address setting:DIP1-8 as DIP address, please see setting as

DIP

1888888888

- follow(1=ON.0=OFF), DIP9 as remote controller
- (1=ON.0=OFF), DIP10 as Master, when
- DIP10=1, DIP1-5 as program choose
- DIP6~8 is blank; when DIP10=0,

DIP1-8 as DIP address .

| DMX add   |  | MX add DIP Switch |   |   |   |   |   |   |   |   |  |  |
|-----------|--|-------------------|---|---|---|---|---|---|---|---|--|--|
| DIVIX aud |  | 10                | 9 | 8 | 7 | 6 | 5 | 4 | 3 | 2 |  |  |
| 001       |  | 1                 | 0 | 0 | 0 | 0 | 0 | 0 | 0 | 0 |  |  |
| 002       |  | 1                 | 0 | 0 | 0 | 0 | 0 | 0 | 0 | 1 |  |  |
| 003       |  | 1                 | 0 | 0 | 0 | 0 | 0 | 0 | 0 | 1 |  |  |
| 004       |  | 1                 | 0 | 0 | 0 | 0 | 0 | 0 | 1 | 0 |  |  |
| 005       |  | 1                 | 0 | 0 | 0 | 0 | 0 | 0 | 1 | 0 |  |  |
|           |  | -                 | - | - | - | - | - | - | - | - |  |  |
| 011       |  | 1                 | 0 | 0 | 0 | 0 | 0 | 1 | 0 | 1 |  |  |
|           |  | -                 | - | - | - | - | - | - | - | - |  |  |
| 022       |  | 1                 | 0 | 0 | 0 | 0 | 1 | 0 | 1 | 1 |  |  |

0

1

2. Calculation of DMX Address:

- i.e.DMX Address 018=16(5)+2(2), 022=16(5)+4(3)+2(2)
- 3. Dimming Knob: the brightness is max. when delivery, you can adjust the brightness by hand.
- 4. DMX Channels:

CH1:Color CH2:Speed of color wheel CH3:Speed of Twinkle wheel CH4:Dimmer + Strobe 5. The connection of DMX Signal Control Mode:

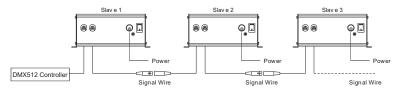

#### 6. The connection of Master/Slave Control Mode:

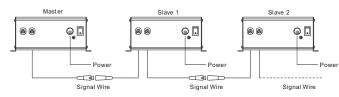

7. Signal wire and the connector link:

Signal wire should be  $2 \times 0.5$  mm<sup>2</sup> audio wire.

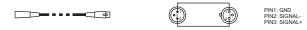

8. Wireless remote controller using:

Set DIP9 & DIP10 to ON, others is OFF. then you can use remote controller.

(1) "PRO" is used for selecting Programs:

Press"PRO" then press button (1)-66 to do addition .max. is 30

e.g. if you want to select the 9th program, then you can press "4" and "5" (or you can also press "3' and "6');

(2) "DIM" is used for dim the brightness:

Press″DIM″, default brightness is 100%, use″ $\P''/"\P''$  or relative number button to adjust;

<u>(</u>)-10%, <u>(</u>)-20%, <u>(</u>)-40%, <u>(</u>)-60%, <u>(</u>)-80%, <u>(</u>)-100%

(3)  $\bigstar/ \Downarrow$  UP/DOWN button:

After you press "PRO" and "DIM", you can change the parameters by " $\uparrow$ " / " $\downarrow$ "; When pressing UP/DOWN button, if it is within the range of effective number, then light engine

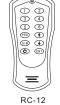

Wireless Remote Control ler

 $\sqrt{8}$ 

- will work accordingly;
- (4) " $\bigcirc$ " ON/OFF button:

Light engines will run the last program before you power off it;

(5) "ENT" enter button: lock/save the programs.

## Attached List:

| PRG | DIP Switch (1= on, 0 = off) | EFFECT                                       |
|-----|-----------------------------|----------------------------------------------|
| NO. | 10 9 8 7 6 5 4 3 2 1        | EITEGT                                       |
| 00  | 1000000000                  | No Light                                     |
| 01  | 1000000001                  | White                                        |
| 02  | 1000000010                  | Sky-Blue                                     |
| 03  | 1000000011                  | Green                                        |
| 04  | 1000000100                  | Yellow                                       |
| 05  | 1000000101                  | Blue                                         |
| 06  | 1000000110                  | Purple                                       |
| 07  | 1000000111                  | W, Sky-B, G, Y, B, P Skip (2s)               |
| 08  | 1000001000                  | W, Sky-B, G, Y, B, P Skip (4s)               |
| 09  | 1000001001                  | 6 colors fade (0.5RPM)                       |
| 10  | 1000001010                  | 6 colors fade (1RPM)                         |
| 11  | 1000001011                  | 6 colors fade (2RPM)                         |
| 12  | 1000001100                  | White, Twinkle Wheel (0.5RPM)                |
| 13  | 1000001101                  | White, Twinkle Wheel (1RPM)                  |
| 14  | 1000001110                  | White, Twinkle Wheel (2RPM)                  |
| 15  | 1000001111                  | Sky-Blue, Twinkle Wheel (2RPM)               |
| 16  | 1000010000                  | Green, Twinkle Wheel (2RPM)                  |
| 17  | 1000010001                  | Yellow, Twinkle Wheel (2RPM)                 |
| 18  | 1000010010                  | Blue, Twinkle Wheel (0.5RPM)                 |
| 19  | 1000010011                  | Blue, Twinkle Wheel (1RPM)                   |
| 20  | 1000010100                  | Blue, Twinkle Wheel (2RPM)                   |
| 21  | 1000010101                  | Purple, Twinkle Wheel (2RPM)                 |
| 22  | 1000010110                  | 6 colors skip(2s), Twinkle Wheel(1RPM)       |
| 23  | 1000010111                  | 6 colors skip(4s), Twinkle Wheel(2RPM)       |
| 24  | 1000011000                  | 6 colors fade(0.5RPM), Twinkle Wheel(0.5RPM) |
| 25  | 1000011001                  | 6 colors fade(0.5RPM), Twinkle Wheel(1RPM)   |
| 26  | 1000011010                  | 6 colors fade(0.5RPM), Twinkle Wheel(2RPM)   |
| 27  | 1000011011                  | 6 colors fade(1RPM), Twinkle Wheel(0.5RPM)   |
| 28  | 1000011100                  | 6 colors fade(1RPM), Twinkle Wheel(1RPM)     |
| 29  | 1000011101                  | 6 colors fade(1RPM), Twinkle Wheel(2RPM)     |

 $\sqrt{7}$ 

# LEP-1002

#### A. Safety Instruction

- 1. Make sure the Light Engine and Power Source have the same voltage;
- 2. Keep out of rain or moist area to avoid shock hazards;
- 3. Avoid to use at high temperature( $\leq 40^{\circ}$ C);

# 4. Keep ventilation.

- B. Technical Data
  - Voltage: 12V DC
  - Power: 25W
  - Color: 6colors
  - LED: 2-10W LED

LED Life: 50000H

Quantity of Fiber:0.75mm×250pcs Single-head (Standard aperture ø14mm)

0.75mm×400pcs Single-head (Max ø17.3mm)

#### C. Installation

The installation dimension of Light Engine and rear panel (Fig. 1)

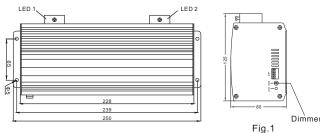

## D.Installation of the fiber optic (Fig.2)

- Cut fibers into specified length, if it is multi-string fiber, then you need to peel off 5-10cm PVC sleeve carefully to avoid hurting the inner fiber;
- Collect all fibers in one bundle, enlace all of fibers at the 10cm location of one end with tape, Insert fibers into the waterproof connector and fiber connector, screw the waterproof connector tightly; Cut the fibers with hot knife;
- 3. Rotate the whole finished fiber connector into the fiber fixing ring, screw tightly the screw.
- 4. The installation of the end part of the fiber optic

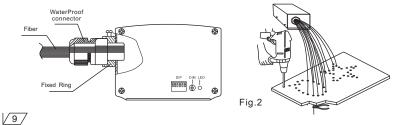

## E. Setting of Light Engine:

1. DIP switch setting: DIP1-3 as program switch, please see setting as follow(1=ON, 0=OFF), DIP 4-5 is blank, DIP 6 is for remote controller (Fig. 3)

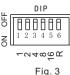

e.g. 009=8(4)+1(1), 013=8(4)+4(3)+1(1)

2. Calculation of DIP address code:

- power on/off, button " $\bigstar$ " " $\blacktriangledown$ " used for brightness adjusting (6 levels) ( Fig. 4)
- Fixing Color Without Wireless Remote controller : Firstly set DIP No. 2 and No. 3 into "ON" to select the program with slowest speed, then set all of DIP into "OFF" when it display the color that you need.

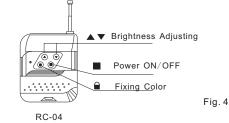

Wireless Remote Controller

Notice:

- 2. The dimmer on the rear panel are used for brightness adjusting by hand, factory default is 100% brightness, total 6 levels brightness.

#### Attached List:

| PRO. NO.                                     | DIP SWITCH(1=ON, 0=OFF))<br>6 5 4 3 2 1              | FUNCTION                                                                                                    |
|----------------------------------------------|------------------------------------------------------|----------------------------------------------------------------------------------------------------|
| 00<br>01<br>02<br>03<br>04<br>05<br>06<br>07 | $\begin{array}{cccccccccccccccccccccccccccccccccccc$ | Motor stopped, LED working<br>W, G, Sky-B, Y, B, PP, fade (6RPM)<br>W, G, Sky-B, Y, B, PP, fade (4RPM)<br>W, G, Sky-B, Y, B, PP, fade (3RPM)<br>W, G, Sky-B, Y, B, PP, fade (2RPM)<br>W, G, Sky-B, Y, B, PP, fade (1.5RPM)<br>W, G, Sky-B, Y, B, PP, fade (1RPM)<br>W, G, Sky-B, Y, B, PP, fade (0.5RPM) |

Notice: 1. RPM is the speed of the color wheel;

2. When DIP address exceed P07,system will run P07 all the time;

# LEP-1002 DMX

#### A. Safety Instruction

- 1. Make sure the Light Engine and Power Source have the same voltage;
- 2. Keep out of rain or moist area to avoid shock hazards;
- 3. Avoid to use at high temperature( $\leq$ 40  $^\circ\!$ C);

# 4. Keep ventilation.

- B. Technical Data
  - Voltage: 12V DC
  - Power: 25W
  - Color: 6colors
  - LED: 2-10W LED

LED Life: 50000H

Quantity of Fiber:0.75mm×250pcs Single-head (Standard aperture ø14mm)

0.75mm×400pcs Single-head (Max ø17.3mm)

## C. Installation

The installation dimension of Light Engine and rear panel (Fig. 1)

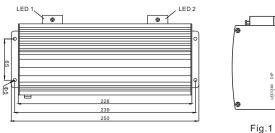

## D.Installation of the fiber optic (Fig.2)

 Cut fibers into specified length, if it is multi-string fiber, then you need to peel off 5-10cm PVC sleeve carefully to avoid hurting the inner fiber;

Dimmer

- Collect all fibers in one bundle, enlace all of fibers at the 10cm location of one end with tape, Insert fibers into the waterproof connector and fiber connector, screw the waterproof connector tightly; Cut the fibers with hot knife;
- 3. Rotate the whole finished fiber connector into the fiber fixing ring, screw tightly the screw.
- 4. The installation of the end part of the fiber optic

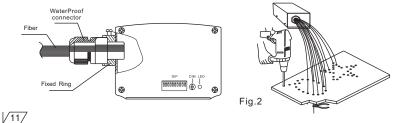

# E. Setting of Light Engine

- Light Engine Master/Slave has two control modes:
- \* DMX512 Signal mode: The Working of LED light engine is controlled by DMX512 Program controller.
- $\ast\,$  Master/Slave mode:One LED light engine as Master ,all the others as slave.
- DIP address setting:DIP1-8 as DIP address, please see setting as follow(1=ON.0=OFF). DIP9 as remote controller

DIP

RARARARAR

2 5 5 3 2 P 8 7 7

- (1=ON.0=OFF),DIP10 as Master, when
- DIP10=1, DIP1-5 as program choose
- DIP6~8 is blank; when DIP10=0,

DIP1-8 as DIP address .

| DMX add   |    |   | D | IΡ | Sv | vito | h |   |   |   |
|-----------|----|---|---|----|----|------|---|---|---|---|
| DIVIA aud | 10 | 9 | 8 | 7  | 6  | 5    | 4 | 3 | 2 | 1 |
| 001       | 1  | 0 | 0 | 0  | 0  | 0    | 0 | 0 | 0 | 1 |
| 002       | 1  | 0 | 0 | 0  | 0  | 0    | 0 | 0 | 1 | 0 |
| 003       | 1  | 0 | 0 | 0  | 0  | 0    | 0 | 0 | 1 | 1 |
| 004       | 1  | 0 | 0 | 0  | 0  | 0    | 0 | 1 | 0 | 0 |
| 005       | 1  | 0 | 0 | 0  | 0  | 0    | 0 | 1 | 0 | 1 |
|           | -  | - | - | -  | -  | -    | - | - | - | - |
| 011       | 1  | 0 | 0 | 0  | 0  | 0    | 1 | 0 | 1 | 1 |
|           | -  | - | - | -  | -  | -    | - | - | - | - |
| 022       | 1  | 0 | 0 | 0  | 0  | 1    | 0 | 1 | 1 | 0 |

- 2. Calculation of DMX Address:
  - i.e.DMX Address 018=16(5)+2(2), 022=16(5)+4(3)+2(2)
- 3. Dimming potentiometer: the brightness is max. when delivery, you can adjust the brightness by hand.
- 4. DMX Channels:
  - CH1:Color CH2:Speed of color wheel CH3:Blank CH4:Dimmer + Strobe
- 5. The connection of DMX Signal Control Mode:

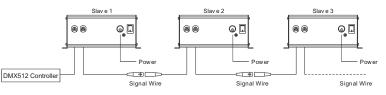

6. The connection of Master/Slave Control Mode:

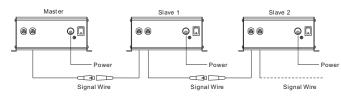

7. Signal wire and the connector link:

Signal wire should be  $2 \times 0.5$  mm<sup>2</sup> audio wire.

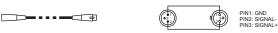

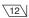

#### 8. Wireless remote controller using:

Set DIP9 & DIP10 to ON, others is OFF. then you can use remote controller.

(1) "PRO" is used for selecting Programs:

Press'' PRO'' then press button (1)-(6) to do addition .max. is 30

e.g. if you want to select the 9th program, then you can

press "4" and "5" (or you can also press "3' and "6');

(2) "DIM" is used for dim the brightness:

Press"DIM", default brightness is 100%, use"  $\P''/" \P''$  or relative number button to adjust;

(1)-10%, (2)-20%, (3)-40%, (4)-60%, (5)-80%, (6)-100%

(3) **↑**/**↓** UP/DOWN button:

After you press "PRO" and "DIM", you can change the parameters by " $\P''$ , "When pressing UP/DOWN button,

if it is within the range of effective number, then light engine will work accordingly;

(4) " ON/OFF button:

Light engines will run the last program before you power off it;

(5) "ENT" enter button: lock/save the programs.

#### Attached List:

| PRG | DIP Switch (1= on, 0 = off) | EFFECT                         |
|-----|-----------------------------|--------------------------------|
| NO. | 10 9 8 7 6 5 4 3 2 1        | EFFECT                         |
| 0.0 | 0 0 0 0 0 0 0 0 0 0         | No Light                       |
| 01  | 1000000001                  | White                          |
| 02  | 1000000010                  | Sky-Blue                       |
| 03  | 1000000011                  | Green                          |
| 04  | 1000000100                  | Yellow                         |
| 05  | 1000000101                  | Blue                           |
| 06  | 1000000110                  | Purple                         |
| 07  | 1000000111                  | W, Sky-B, G, Y, B, P Skip (2s) |
| 08  | 1000001000                  | W, Sky-B, G, Y, B, P Skip (4s) |
| 09  | 1000001001                  | W, Sky-B, G, Y, B, P Skip (6s) |
| 10  | 1000001010                  | 6 colors fade (0.5RPM)         |
| 11  | 1000001011                  | 6 colors fade (1RPM)           |
| 12  | 1000001100                  | 6 colors fade (1.5RPM)         |
| 13  | 1000001101                  | 6 colors fade (2RPM)           |
| 14  | 1000001110                  | 6 colors fade (3RPM)           |
| 15  | 1000001111                  | 6 colors fade (4RPM)           |
| 16  | 1000010000                  | 6 colors fade (6RPM)           |

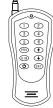

RC-12 Wireless Remote Control ler

## 13